## The Big Picture: The Photoshop Handshake

If you have the Adobe Photographer's subscription and use both Lightroom and Photoshop, there are definite advantages opening your files in Photoshop (PS) from Lightroom (LR). The main reason is, *this workflow will keep track of your edits* - opening a file from LR to PS, LR with keep your PS changes. Upon saving your PS work, LR will update and place your PS file into LR. LR will also place/stack the PS file beside the original file you open. *No lost files! No "extra" original" PS files...* a great tool for supporting the "One Master" workflow.

There are two considerations when you open a file from LR to PS.

- 1. Setting preference as to the formatting of the PS when opened
- 2. how you will open the file(s) in PS.

## Setting PS File Preferences in LR

In the LR "Preferences" under the "External Editing" tab you will choose the *File Format; Color Space; Bit Depth Resolution and Compression.* You can see

my choices in the inset – (here we are just talking about our options - there will be more discussion later in this book)

- TIF or PSD (Photo Shop Document) -your choice – I choose TIF because I started using TIFF before PSD was created – it's a habit!
- ProPhoto: because it is the largest color space available to us... and we want to process in the largest color space – right

| General    | Presets     | External Editing | File Hand    |
|------------|-------------|------------------|--------------|
| Edit in Ad | dobe Photos | hop CC 2019      |              |
| File       | e Format:   | TIFF             | $\sim$       |
| Col        | or Space:   | ProPhoto RGB     | $\sim$       |
| E          | Bit Depth:  | 8 bits/component | $\sim$       |
| R          | esolution:  | 240              |              |
| Com        | pression:   | None             | $\checkmark$ |

- 8 bit/16 bit: your choice –16 bits create
  file size 2x as large and, if I keep my data in Raw [P.I.E], I can make that
  8/16-bit choice later
- **Resolution 240** (PPI)... you can set what you want here some feel more comfortable to set it to 300. It doesn't affect file resolution, just document sized based online resolution of the file.
- **Compression**: "**None**" because it saves files faster and storage on drives are cheap –our time isn't.

Enough for now, let's talk about our option when opening files in Photoshop with these preferences.

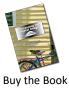

Option When Opening File from LR into and External Editor Your options are to: "Edit in..." *PS; Other Apps; Open as Smart Objects; Merge to Panorama in PS; Merge to HDR in PS; Open as Layers... oh, really now.* What are all these choices, I just want to get working to make PS edits.

## Let me go down this list:

| Lock to Second Window   |            |                                   |
|-------------------------|------------|-----------------------------------|
| Show in Explorer        |            |                                   |
| Go to Folder in Library |            |                                   |
| Go to Collection        | 5          |                                   |
| Edit In                 | >          | Edit in Adobe Photoshop CC 2019   |
| Photo Merge             | >          | Edit in Other Application         |
| Enhance Details         | Ctrl+Alt+I | Open as Smart Object in Photoshop |
| Set Flag                | >          | Merge to Panorama in Photoshop    |
| Set Rating              | >          | Merge to HDR Pro in Photoshop     |
| Set Color Label         | >          | Open as Layers in Photoshop       |
| Add Shortcut Keyword    |            |                                   |
| Add to Quick Collection | _          |                                   |
| Stacking                | 5          |                                   |
| Create Virtual Copies   |            |                                   |

- "Edit in..." Photoshop the standard but, you could have choices...
  - If you are opening a .jpg (ugh) or Raw file, LR will open the file directly into PS and raster it into pixels... we just entered the world of <u>destructive editing</u> Ugh!/Ugh!
     Edit Photo with Adobe Photoshop CC 2019
     What to Edit
     Edit Photo with Lightroom Adjustments
     Edit Copy with Lightroom Adjustments
    - If, however you are opening an edited (TIF or PSD) file, you'll be prompted to choose from 3 choices
      - Edit Original; Edit a Copy; Edit a Copy with LR Adjustment... you can read the descriptions, but you will

use *Edit Original* most often. Why? When you opened your raw file from LR to PS to edit, it was saved as a TIF or PSD (depending on the preferences you chose earlier). When you are working on an edited (TIF/PSD) that was saved – you'll want to reopen the file to continue to work on it

Other Apps: You can set-up a second External Editor in your preferences

Open as Smart Objects: you should be using this most of the time for reasons discussed earlier in *The Big Picture: Working with Smart Objects & P.I.E.* Merge to Panorama or HDR Pro in Photoshop (Don't): LR's Merge is better
 Open as Layers: very powerful for creating collage and animation in Photoshop